# **Board Data Dashboard**

Behavior, Attendance, and Staff Key Indicators

Board of Education Work Session September 13, 2016

### Purpose

- enable the Board to conduct its oversight of day-to-day activities more effectively
- provide a means by which board members can drill down to answer specific data questions

# Board Dashboard – Main Page

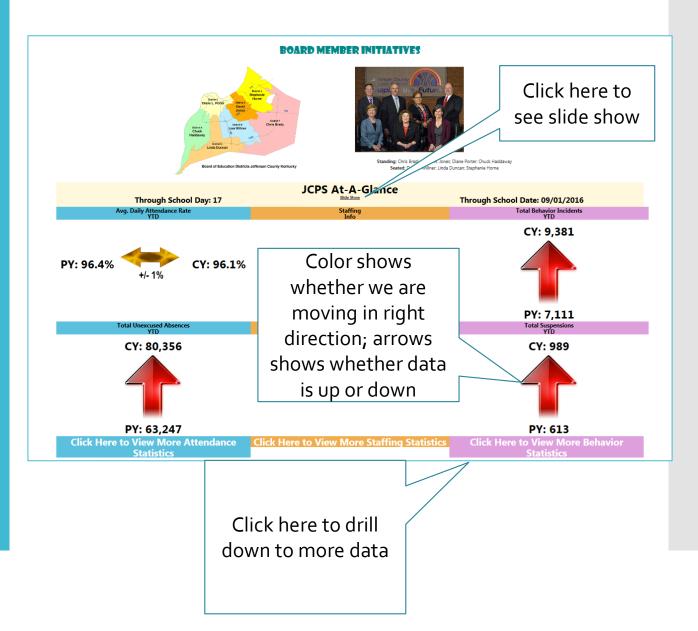

Board Dashboard – Slide Show

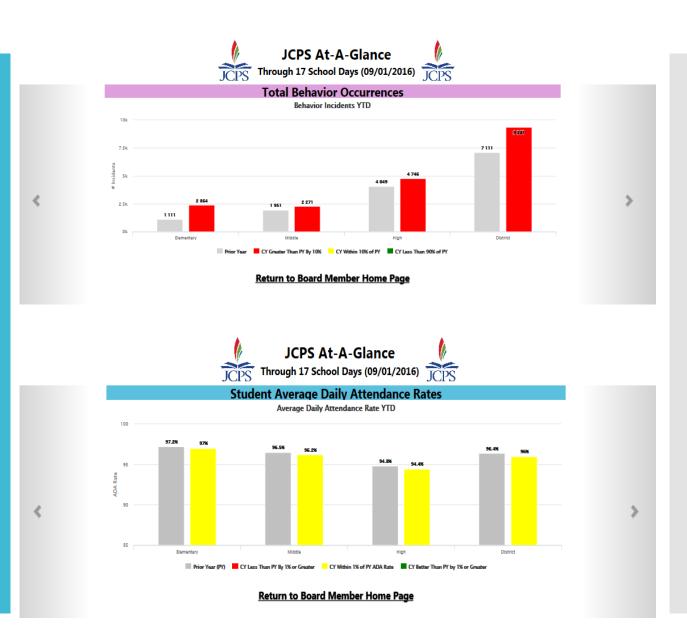

### Student Behavior

- # Incidents by School
- # of Incidents by Grade
- # of Incidents by Month
- # of Incidents by Student group
- # Incidents by Location
- Top 3 Behavior Events
- Top 3 Resolutions

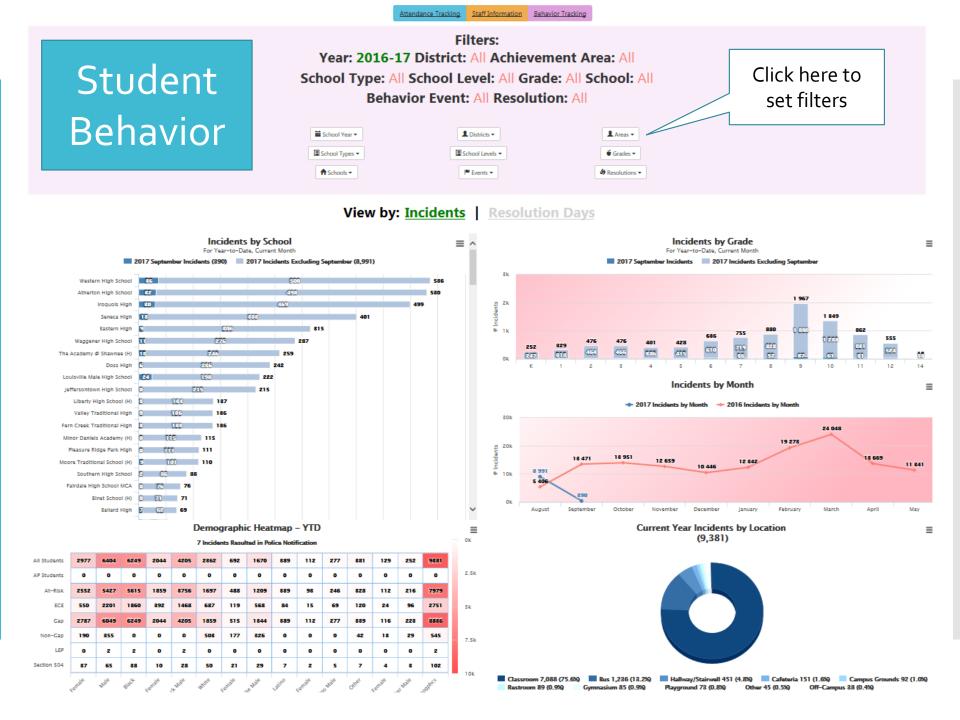

Student Attendance

- Total School Membership
- Average Daily Attendance Rate
- Transfer In/Withdrawals by School, Month, Grade
- Lost Hours
- Lost Revenue
- Total Absences
- Total Habitual Truant Students
- Total Chronic Absence Students

#### Attendance Tracking Staff Information Behavior Tracking

| Student    |
|------------|
| Attendance |

| Filters:                                                  |  |
|-----------------------------------------------------------|--|
| Year: 2016-17 District: All Achievement Area: All         |  |
| School Type: All School Level: All Grade: All School: All |  |
| Race: All Gender: All Demographics: All                   |  |
|                                                           |  |

| 🗮 School Year 🗕 | L Districts -   | 💄 Areas 🗕      |             |
|-----------------|-----------------|----------------|-------------|
| School Types -  | School Levels - | 🗳 Grades 🛩     | ★ Schools - |
| L Race -        | 👁 Gender 🗕      | bemographics - |             |

#### View by: YTD | Current Month

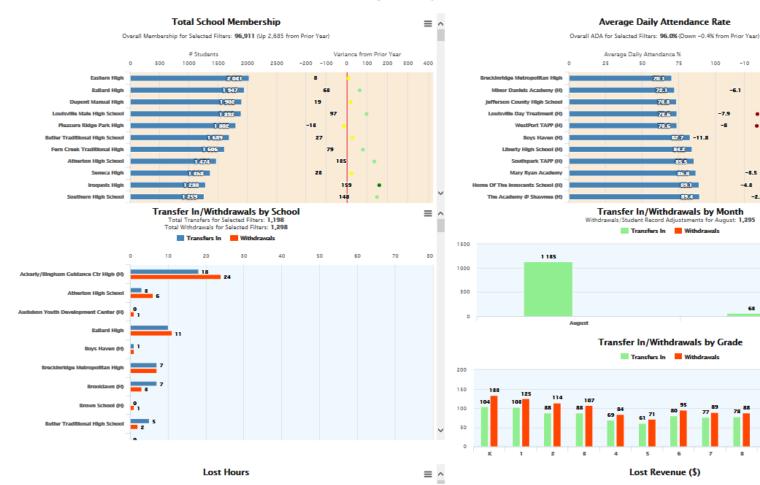

75

82.7 -11.8

84.2

85.5

86.8

89.1

89.4

100

-10

-8.5

68

160

-2.5

-48

-6.1

-7.9

-8

 $\equiv \uparrow$ 

10

.

v

 $\equiv$ 

≣

Variance from Prior Year

0

5

8

8

189

10

119

11

-5

0.1

2.6

### Staff Attendance

### • In Development

| Attendance                                                                                                    | Tracking Staff Information | Behavior Tracking |             |  |  |
|----------------------------------------------------------------------------------------------------|----------------------------|-------------------|-------------|--|--|
| Filters: <u>Reset All</u><br>Year: 2016-17 District: All Achievement Area: All<br>School Type: All School Level: All Grade: All School: All |                            |                   |             |  |  |
| 🗮 School Year 👻                                                                                                    | L Districts →              | 👤 Areas 👻         |             |  |  |
| 🗉 School Types 👻                                                                                                    | 🗉 School Levels 👻          | 🝯 Grades 👻        | A Schools 👻 |  |  |

# Considerations

- This data can be drilled down using these filters: year, district, achievement area, school type, school level, grades, schools, behavior events, resolutions, demographics.
- It is important to "Reset Filters" when using this function.
- This data is updated each night. Schools are entering and cleaning data every day.

# Next Steps

- Finish the staff dashboard
- Create instruction manual for how to use filters (i.e. screen shots)
- Continue to do quality control checks for data accuracy against infinite campus and other data sources
- Make modifications requested by the board